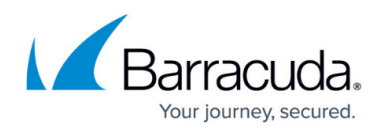

## **Custom Block Page**

<https://campus.barracuda.com/doc/92767297/>

When Barracuda WAF-as-a-Service blocks potential visitors from your application, it returns a response that informs the visitor that they have been blocked.

There is a default message that displays automatically. You can use that message as is, modify it, or create a new customized block page.

It is a good idea to preview your block page if you made any customizations.

## Barracuda WAF-as-a-Service

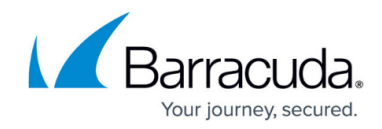

© Barracuda Networks Inc., 2020 The information contained within this document is confidential and proprietary to Barracuda Networks Inc. No portion of this document may be copied, distributed, publicized or used for other than internal documentary purposes without the written consent of an official representative of Barracuda Networks Inc. All specifications are subject to change without notice. Barracuda Networks Inc. assumes no responsibility for any inaccuracies in this document. Barracuda Networks Inc. reserves the right to change, modify, transfer, or otherwise revise this publication without notice.